## Hvernig á að setja upp personal hotspot á iphone iOS 8.3

# Finnið settings á heimaskjánum í símanum og smellið á það.

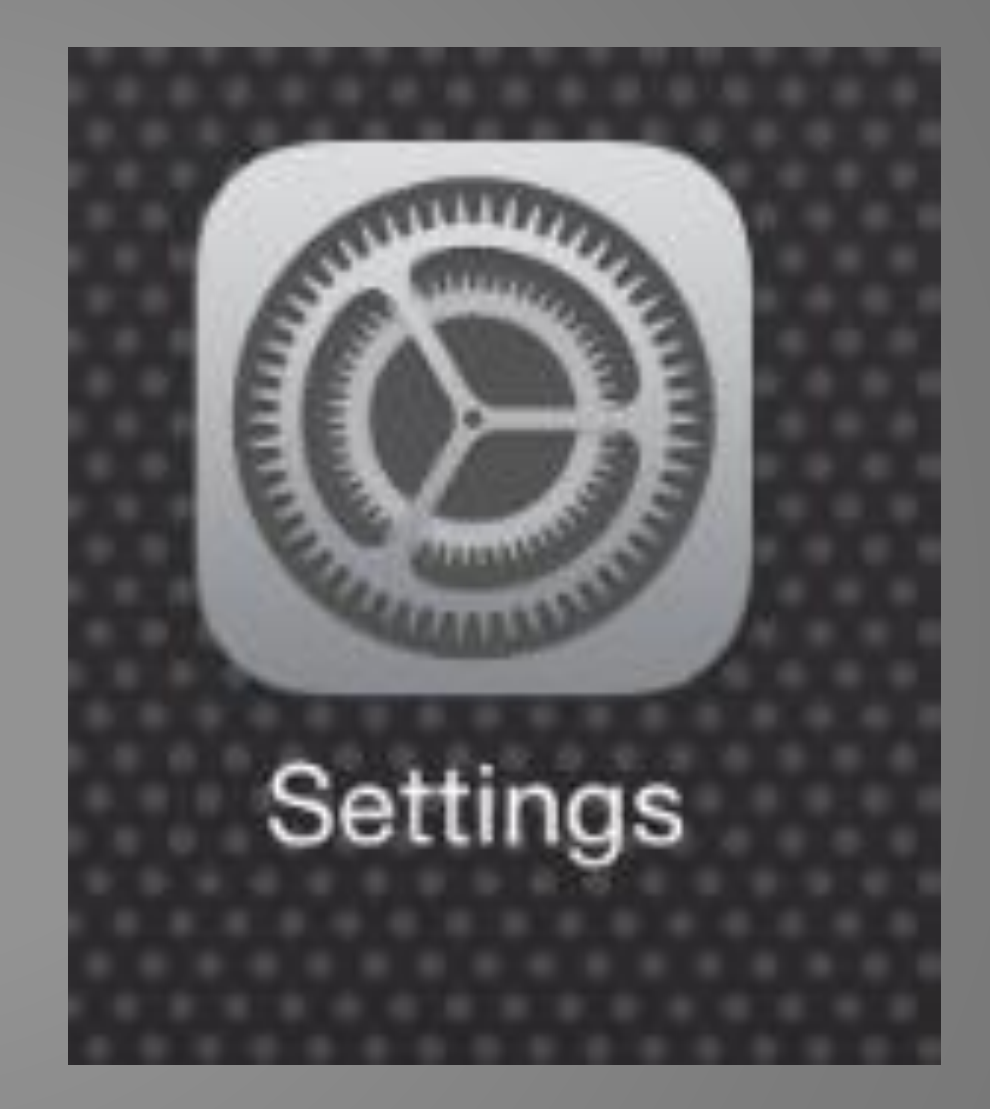

#### Smellið á Personal Hotspot.

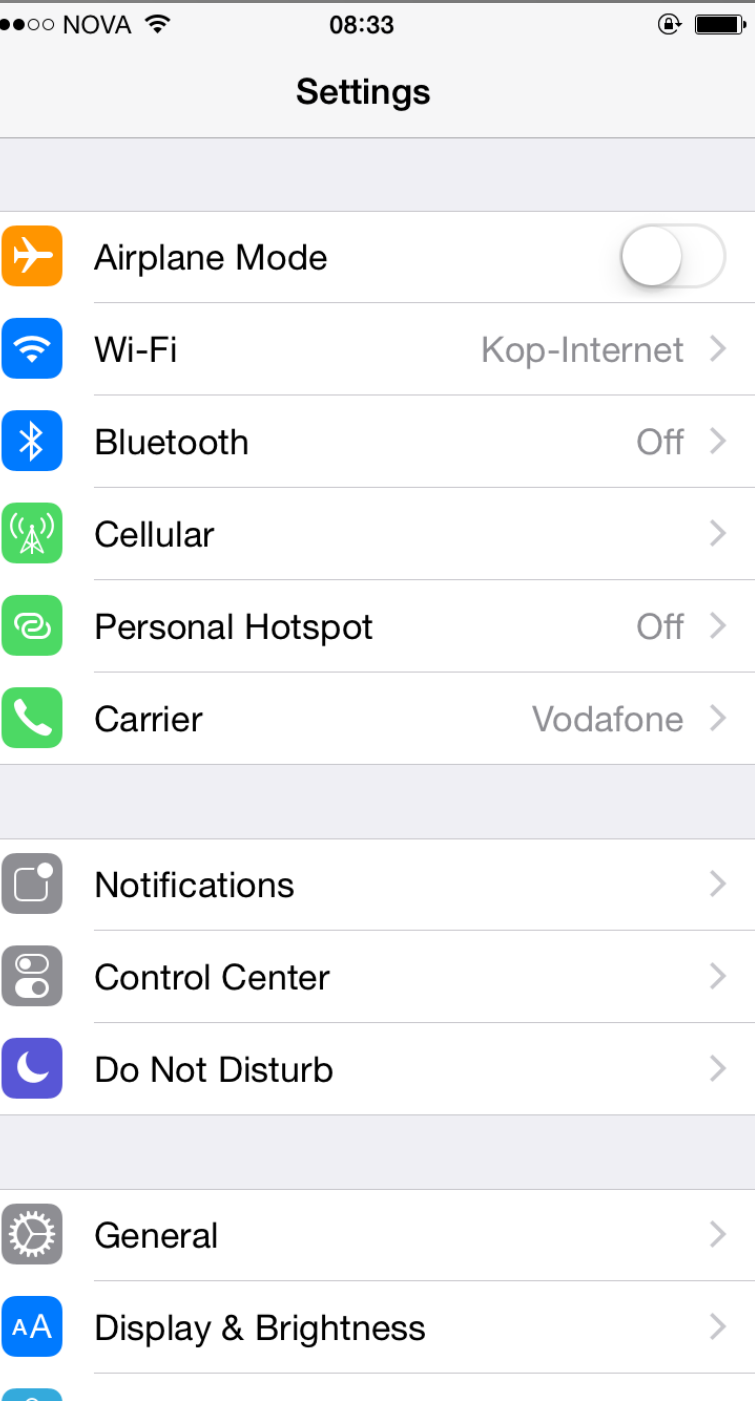

## Nú eigið þið að vera með þessa skjámynd uppi.

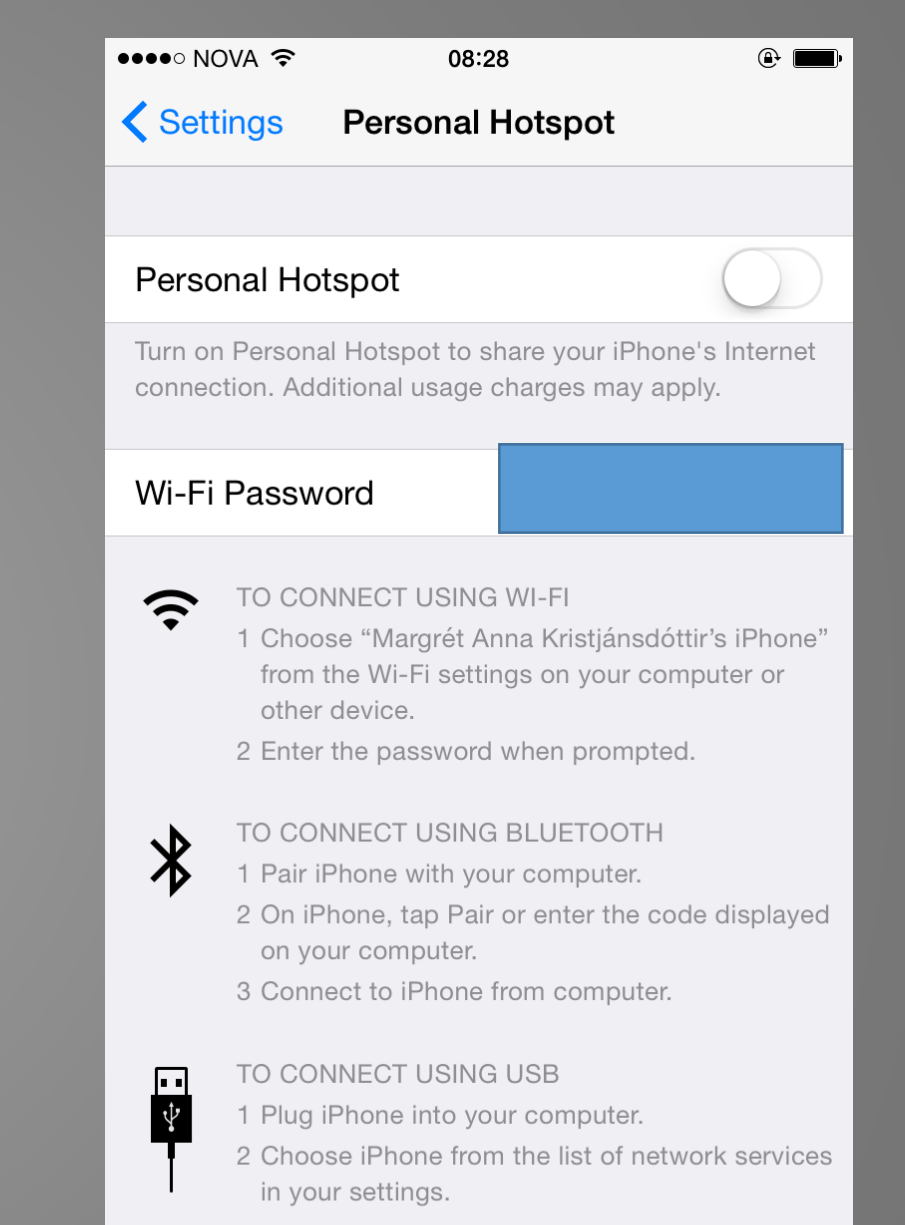

### Kveikið á Personal Hotspot

Athugið að þar sem blái ferhyrningurinn er að finna ykkar lykilorð sem þið notið til þess að tengja ipadinn við 3g/4g netið á símanum ykkar.

#### **...**oo NOVA E 08:28 **くSettings Personal Hotspot** Personal Hotspot Now Discoverable. Other users can look our shared network using Wi-Fi Margrét Anna Kristjánsdóttir's iPhone". under the ne Wi-Fi Password TO CONNECT USING WI-FI  $\widehat{\mathbf{z}}$ 1 Choose "Margrét Anna Kristjánsdóttir's iPhone" from the Wi-Fi settings on your computer or other device. 2 Enter the password when prompted. TO CONNECT USING BLUETOOTH  $\mathcal{\mathcal{X}}$ 1 Pair iPhone with your computer. 2 On iPhone, tap Pair or enter the code displayed on your computer. 3 Connect to iPhone from computer. TO CONNECT USING USB ान 中 1 Plug iPhone into your computer.

2 Choose iPhone from the list of network services in your settings.

#### Nú opnið þið ipadinn

Nú getið þið farið í wifi-settings inni í ipadinum og smellið á það wi-fi sem passar við nafnið á ykkar síma. Þá skrifið þið inn lykilorðið sem er að finna inni í Personal Hotspot símans (eins og sjá má á glærunni hér fyrir framan). Þá á ipadinn að vera tengdur netinu í gegnum símann.